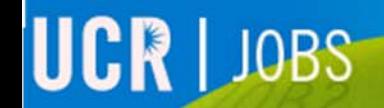

**UCRIVERSIDE** 

## UCR JOBS

# Documents: Managing your documents

### **Click on the "Documents" section**

This section allows you to store multiple versions of your cover letter and resume.

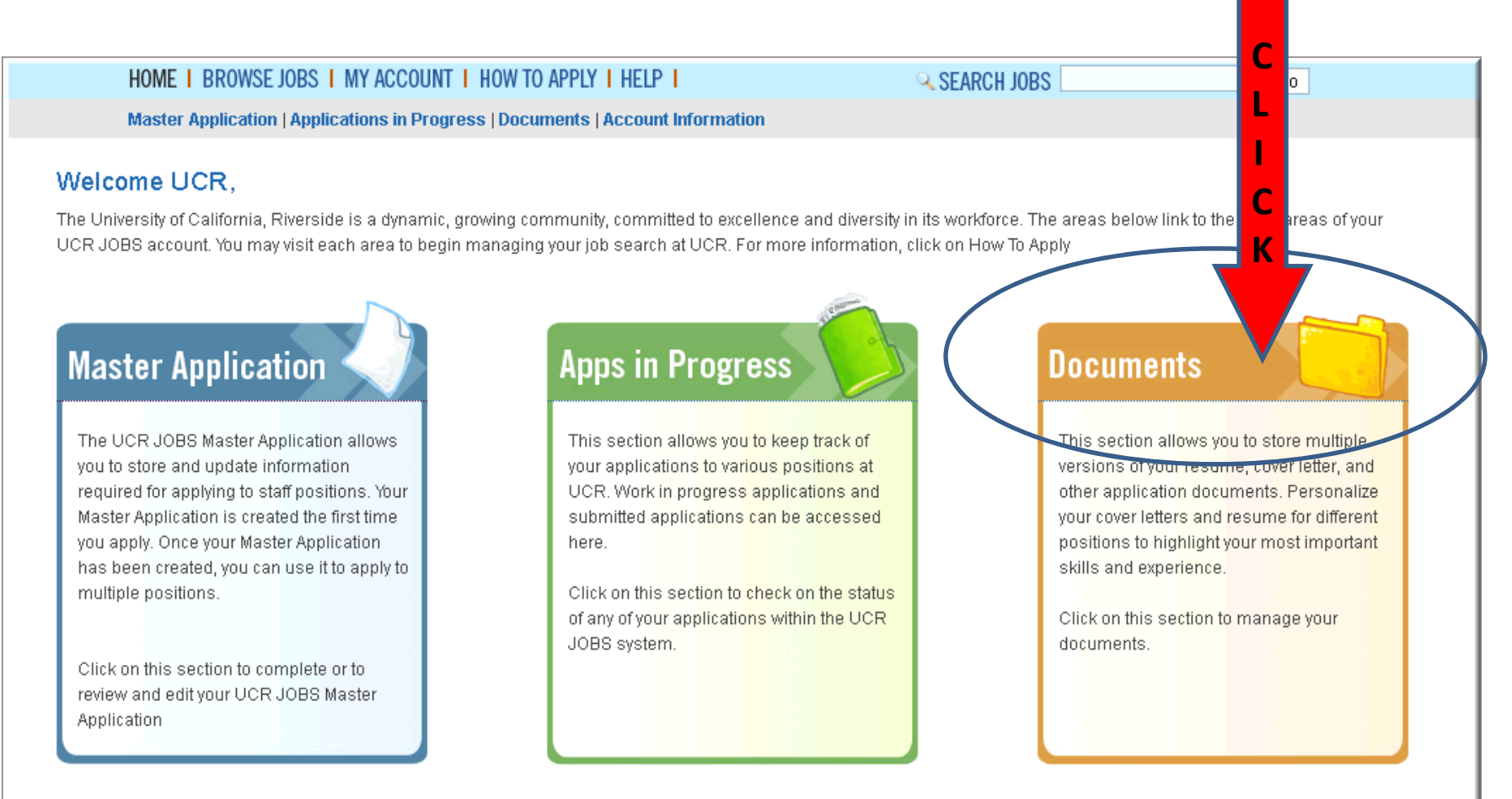

#### **Managing your Documents**

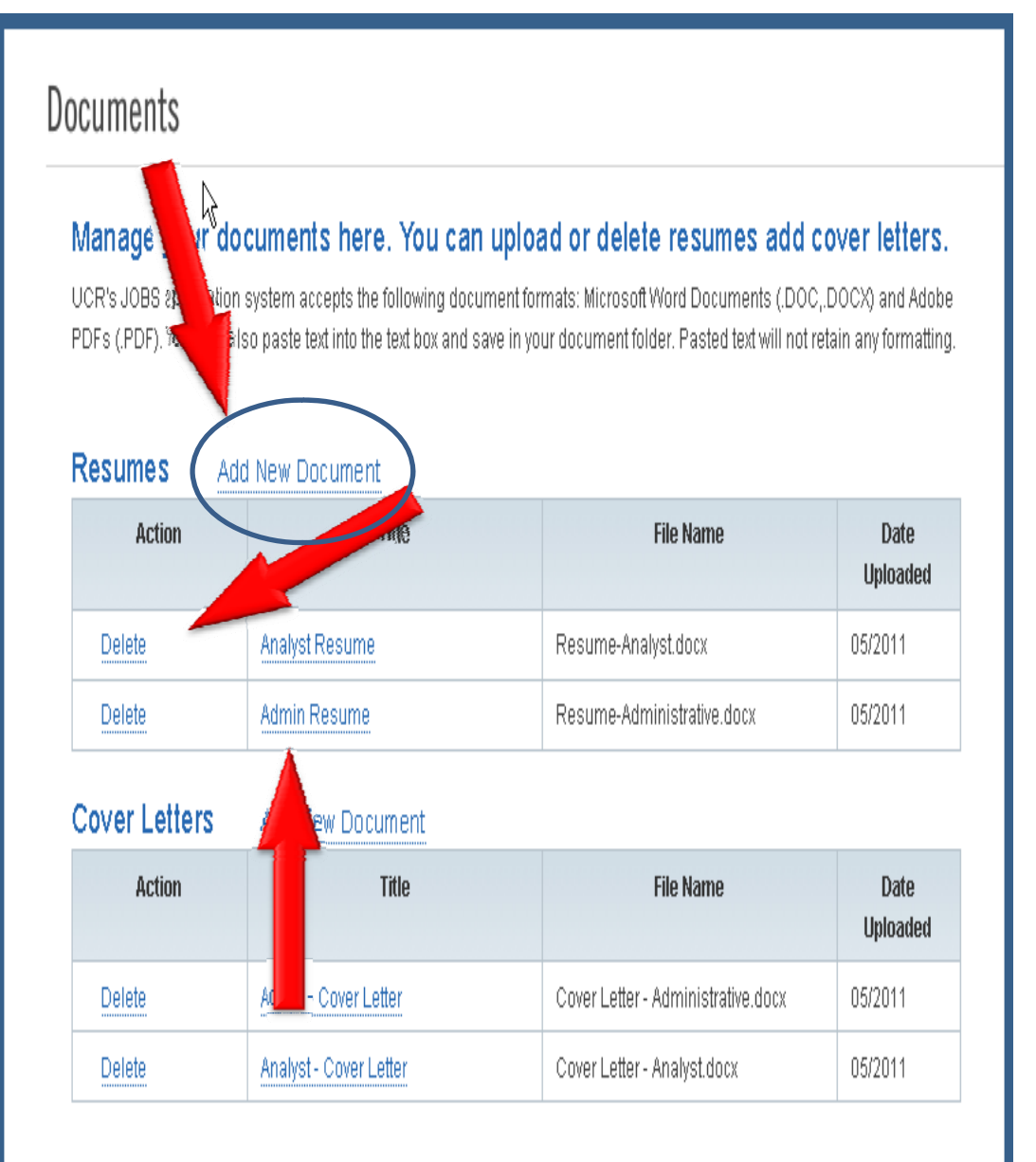

UCR's JOBS application system accepts documents in the following formats: .doc, .docx and .pdf. If you paste your documents into the system your document formatting will not be retained.

- • Click on **"Add New Document"** in order to add <sup>a</sup> resume or cover letter to your document library.
- • Click on **"Delete"** in order toremove <sup>a</sup> stored resume or cover letter.
- • Click on the **"Title"** of your document in order to view your stored document.

#### **Documents: Add New Document ‐ Uploading**

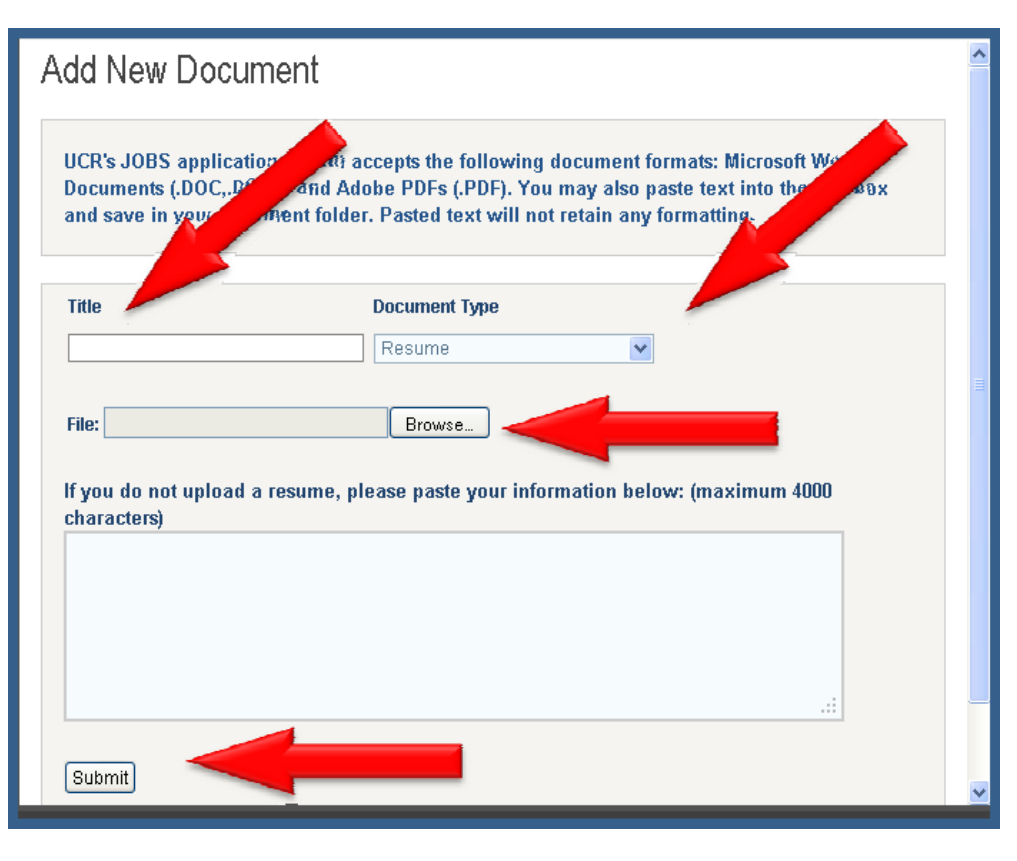

#### **Cover Letters** Add New Document

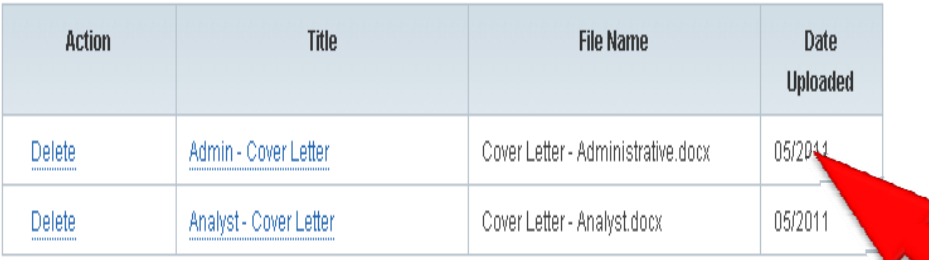

#### **Uploading <sup>a</sup> new document:**

- Enter the Title of your new document.
- • $\bullet$  Select the type of document you wish to upload and add to your document library: Resume or Cover Letter
- •• Browse your computer and select the document you would like to upload (.doc, .docx, or .pdf only).
- •Click **"Submit"**

Your document will now appear in your document library.

#### **Documents: Add New Document – Pasting Text**

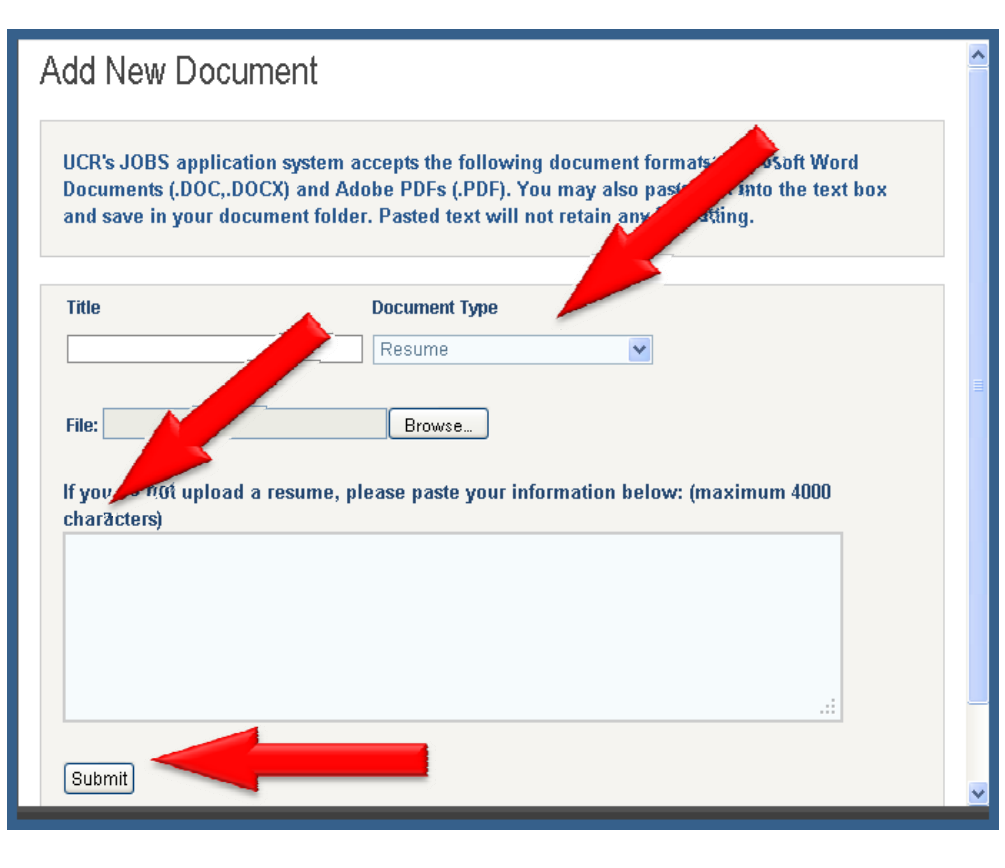

**Cover Letters** Add New Document

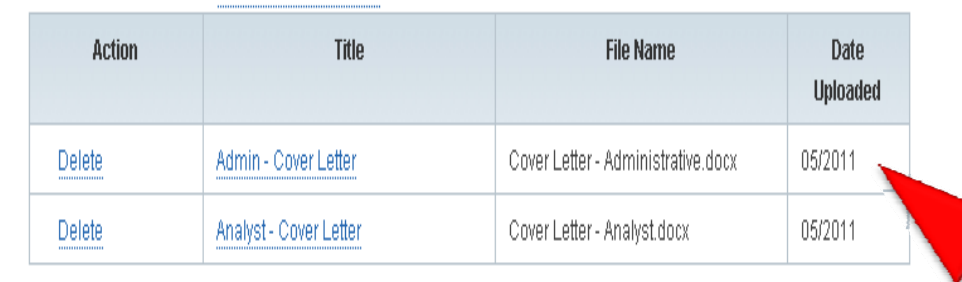

**Pasting plain text :**

- • $\bullet$  Select the type of document you would like to add to your document library.
- •• Paste plain text into the text box.
- •Click "**Submit**"

NOTE: Pasted text will not retain formatting.

Your document will now appear in your document library.

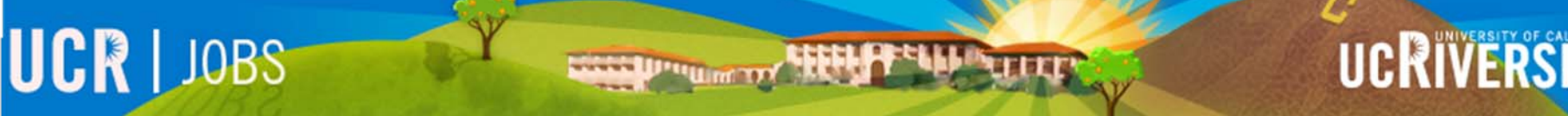

# Thank you

Please visit the UCR JOBS website for additional video tutorials. [http://jobs.ucr.edu](http://jobs.ucr.edu/)